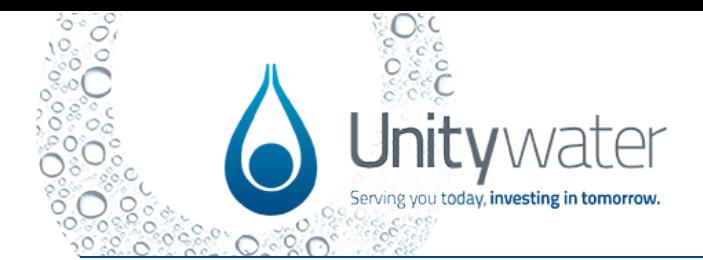

## **Purpose**

This Quick Reference Guide (QRG) describes the steps on how to register, sign in and navigation of the Development Portal.

## **Dependencies**

An applicant must register and sign-in to the Development Portal before they can submit and pay for applications and quotes.

### **Development Portal**

<https://portal.unitywater.com/>

#### **Supporting Documents**

QRG – Dashboard QRG – Enquiry

#### <span id="page-0-0"></span>**Content**

[Portal Registration](#page-1-0)

Sign-in

Forgotten Password

**[Application Options](#page-10-0)** 

[Application Menu](#page-12-0)

[Location Map Overview](#page-13-0)

**[Toolbar](#page-15-0)** 

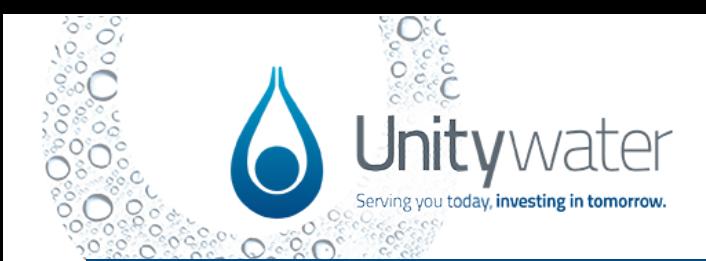

<span id="page-1-0"></span>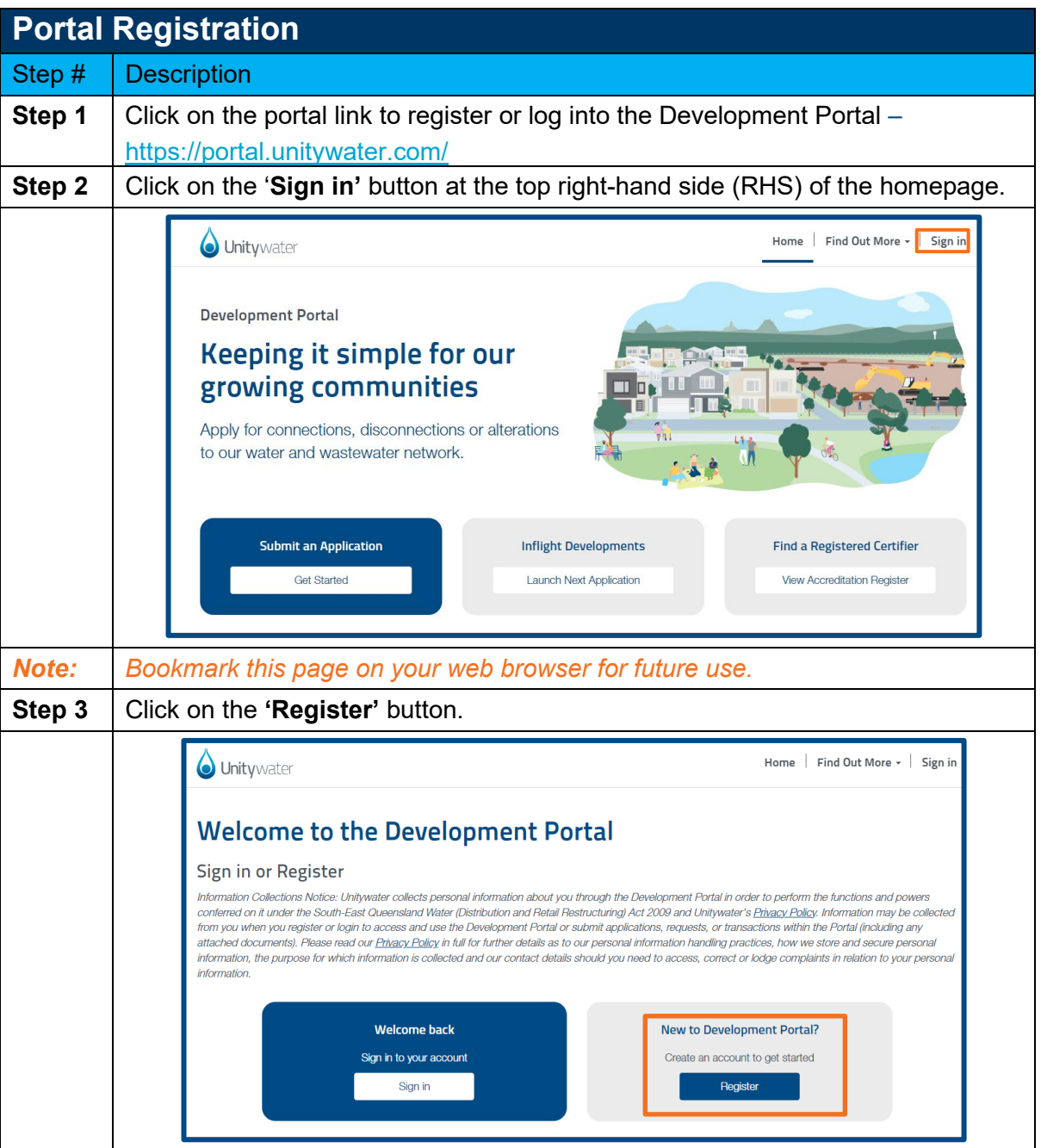

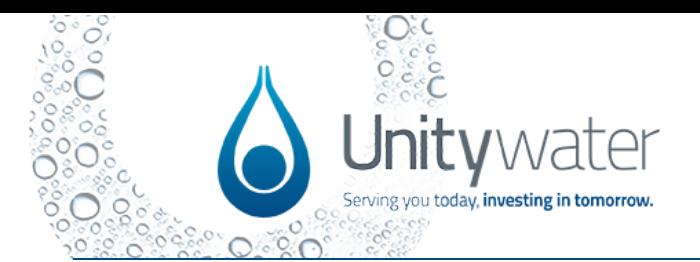

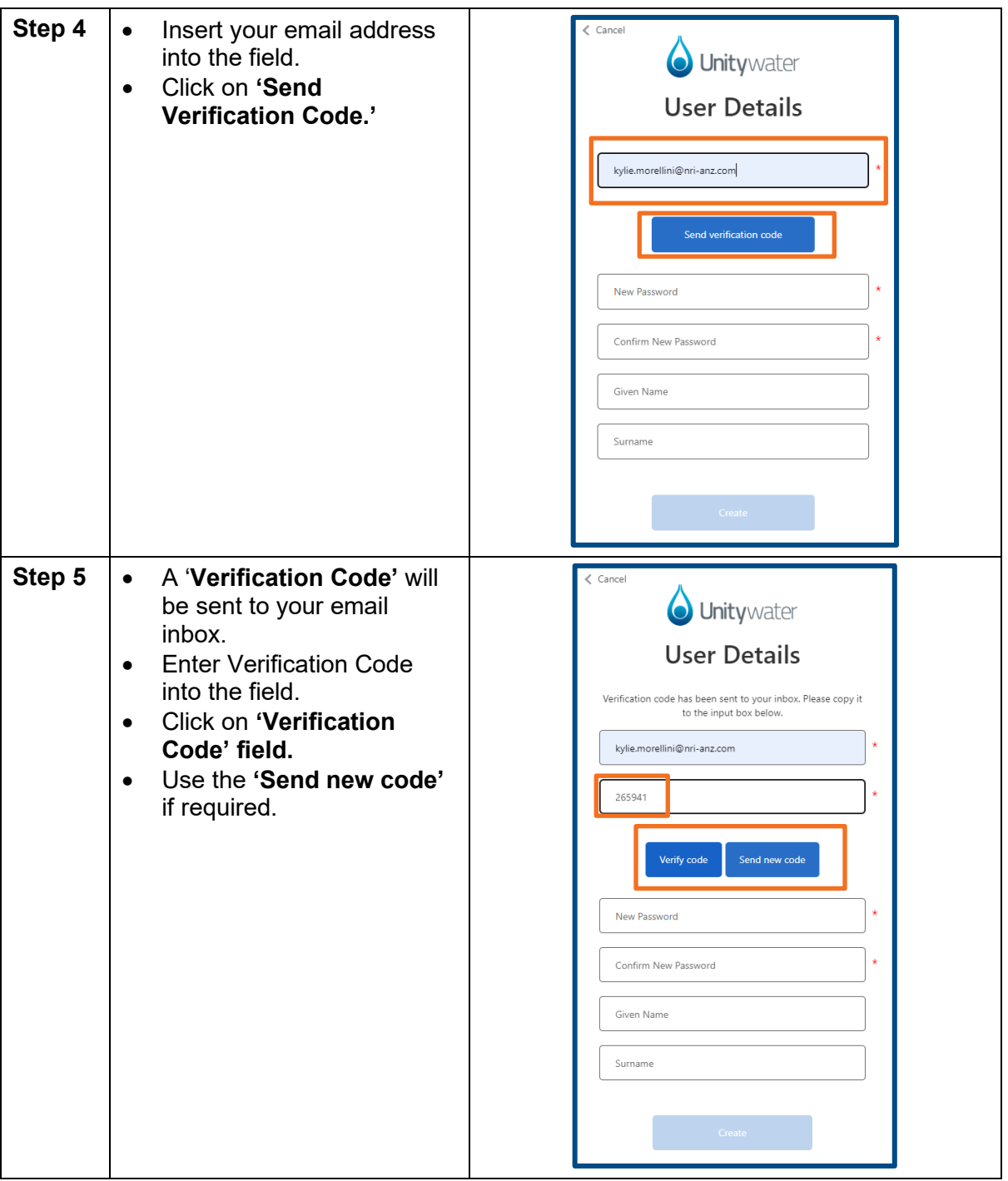

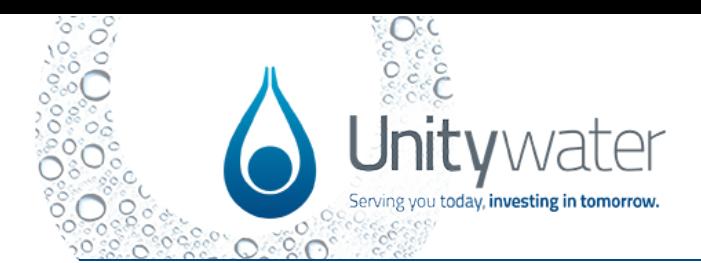

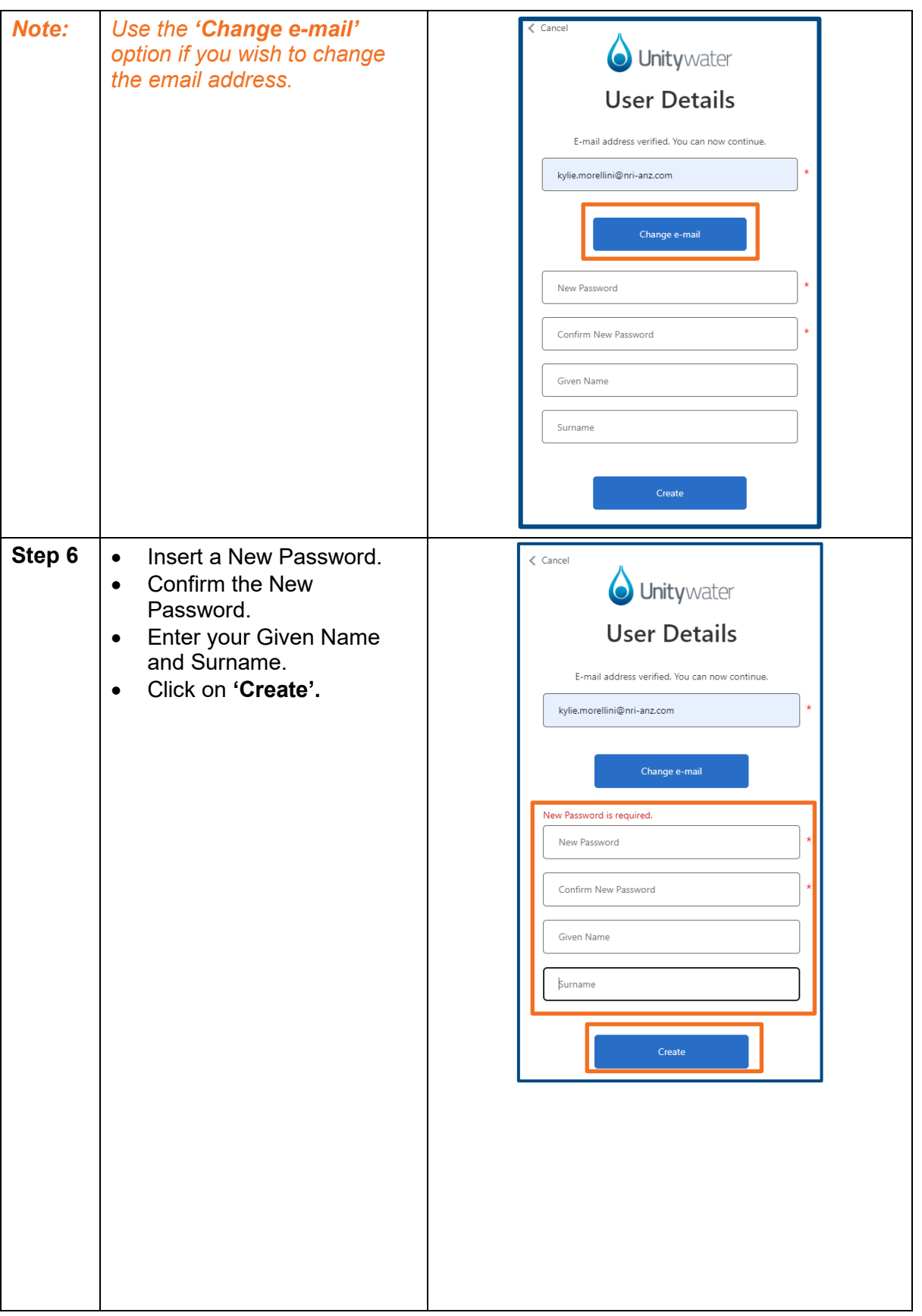

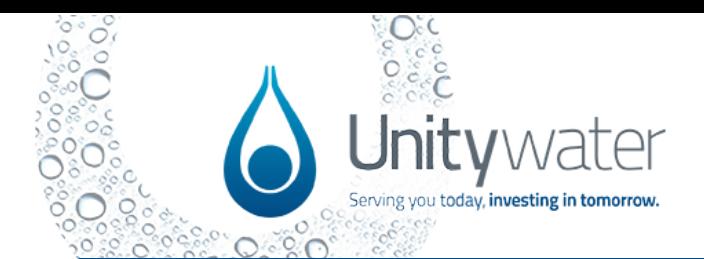

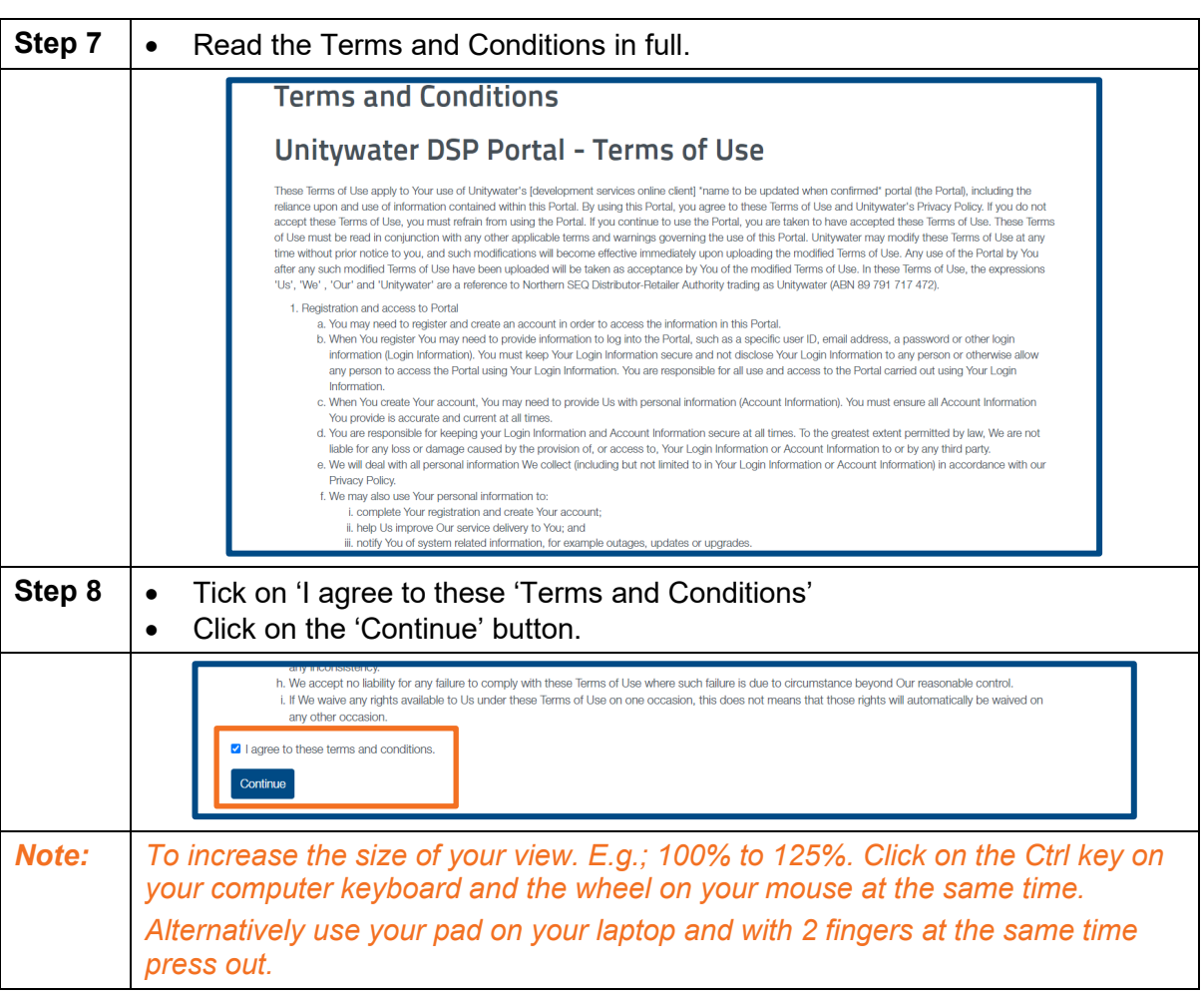

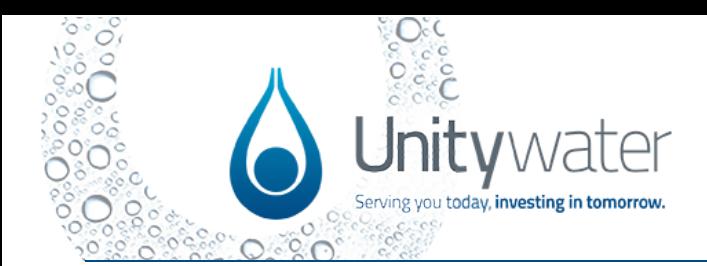

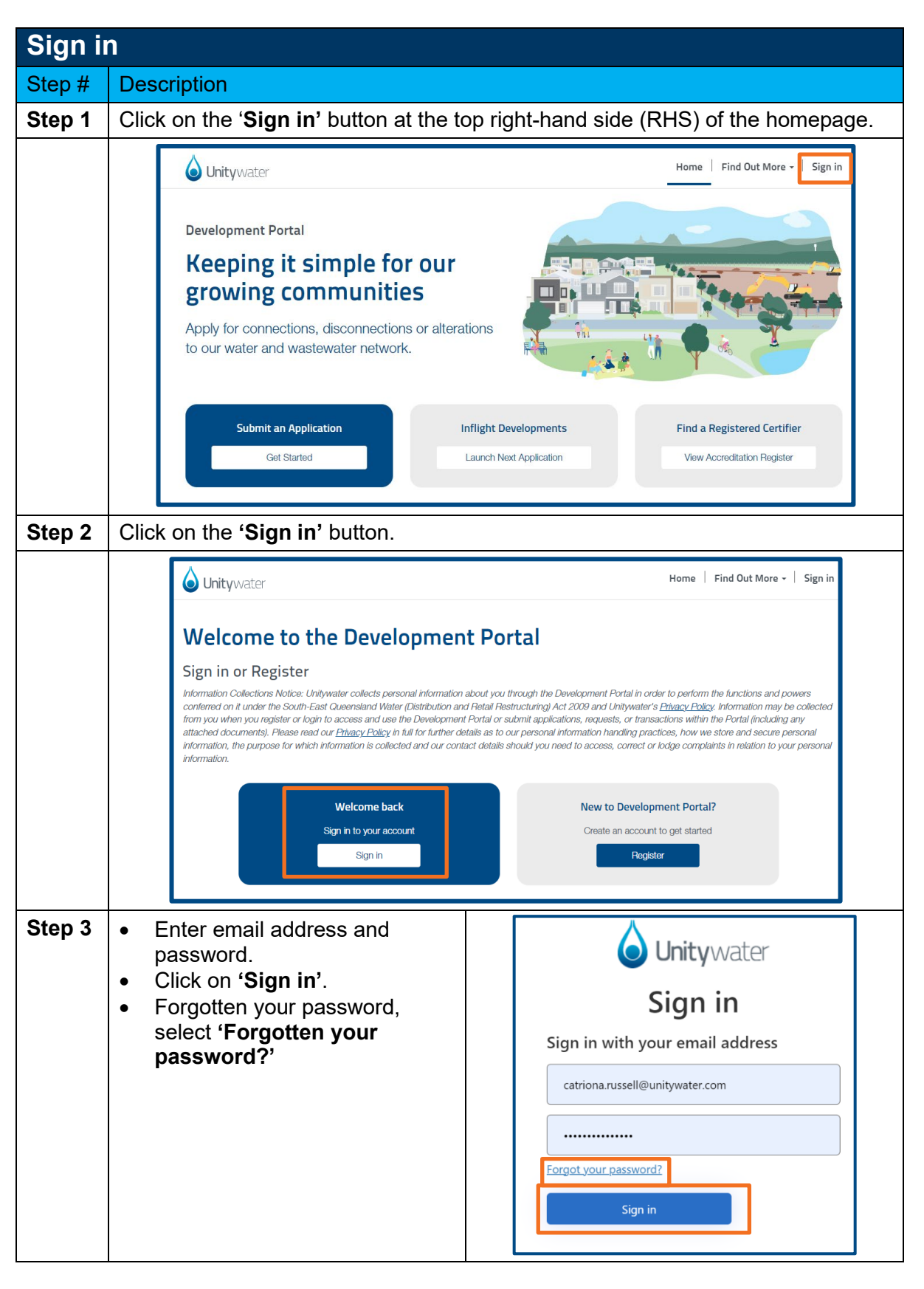

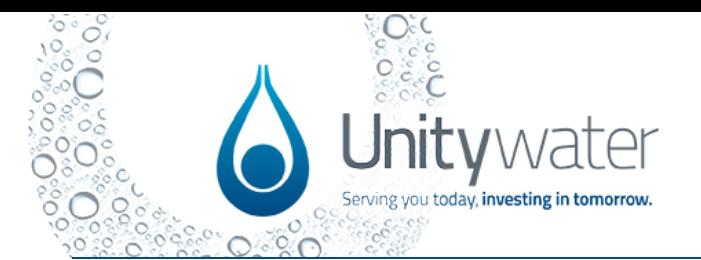

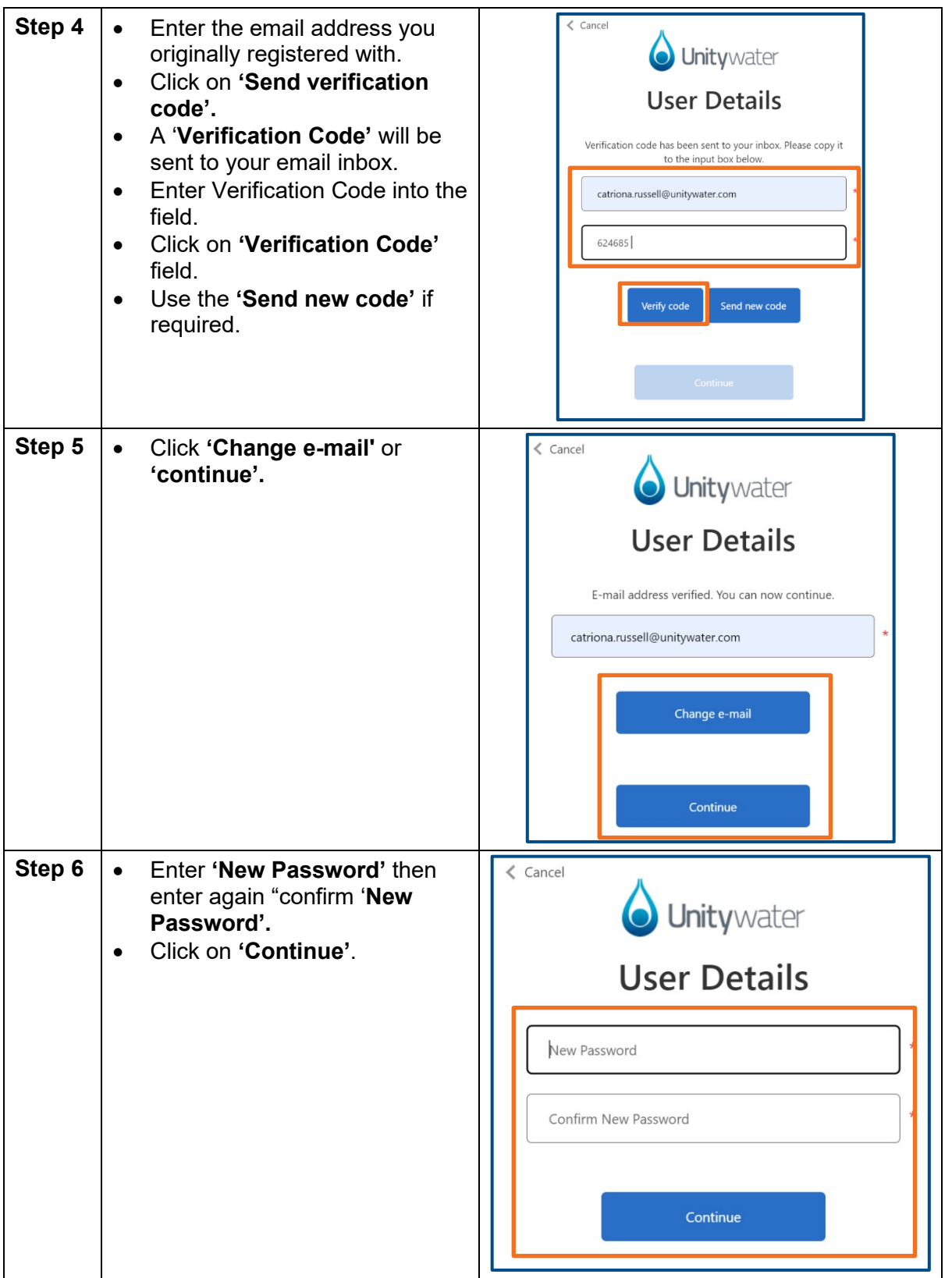

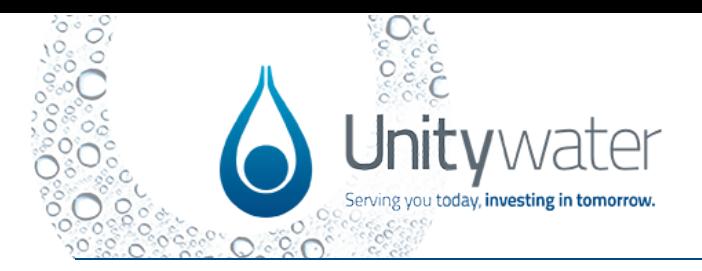

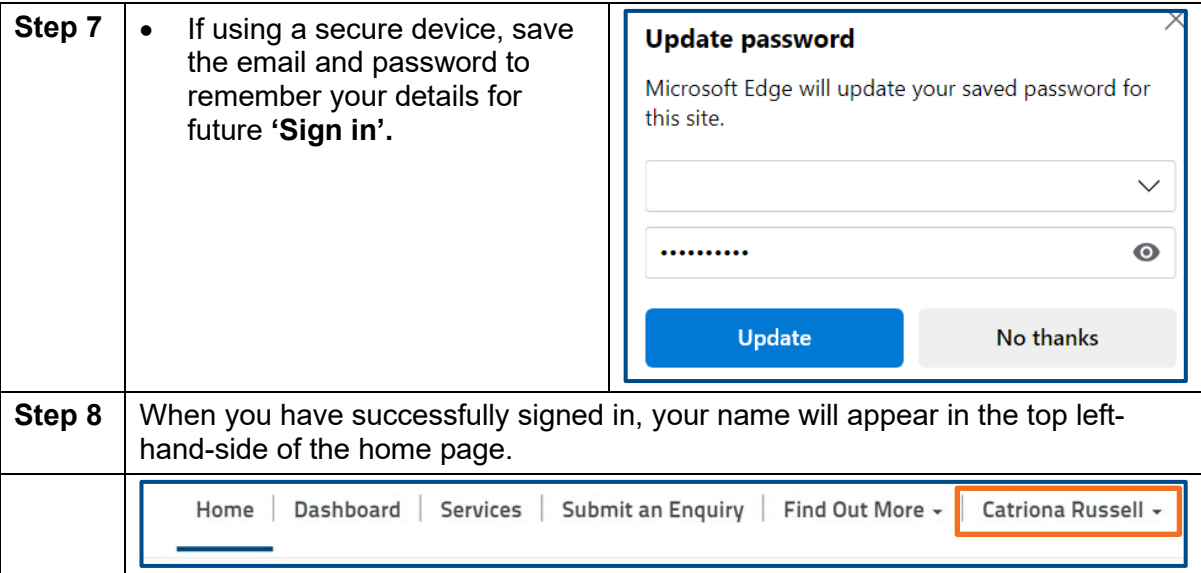

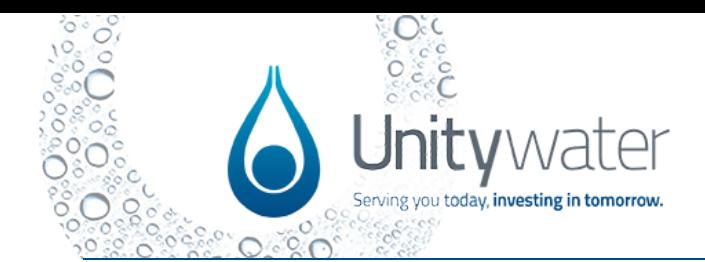

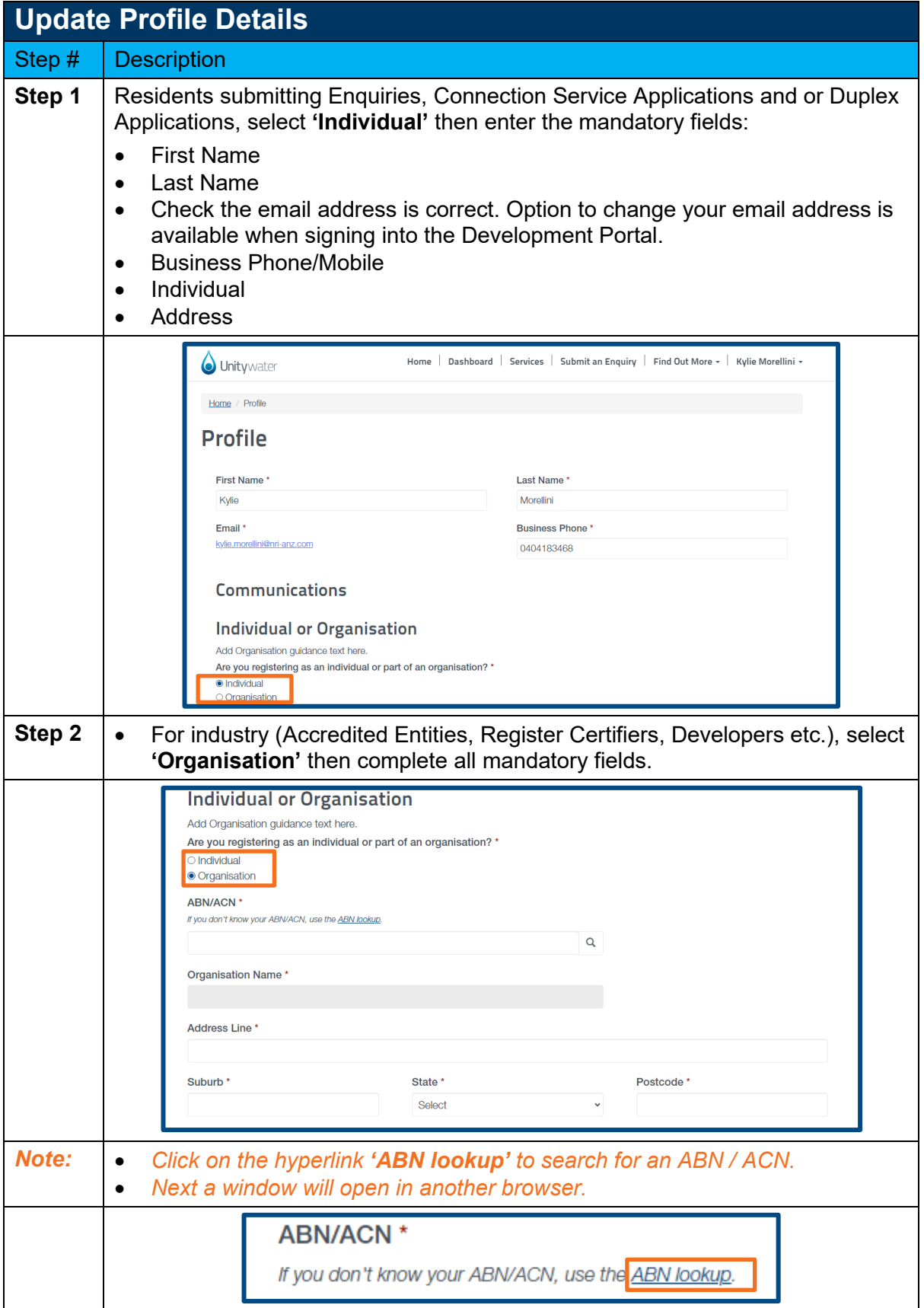

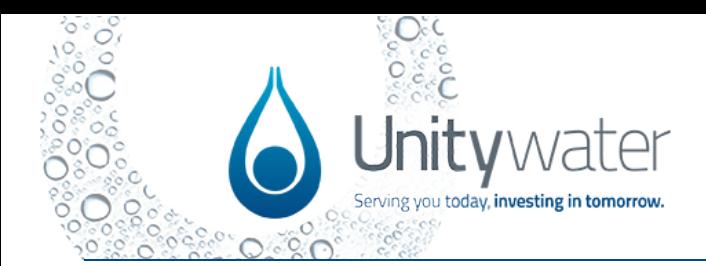

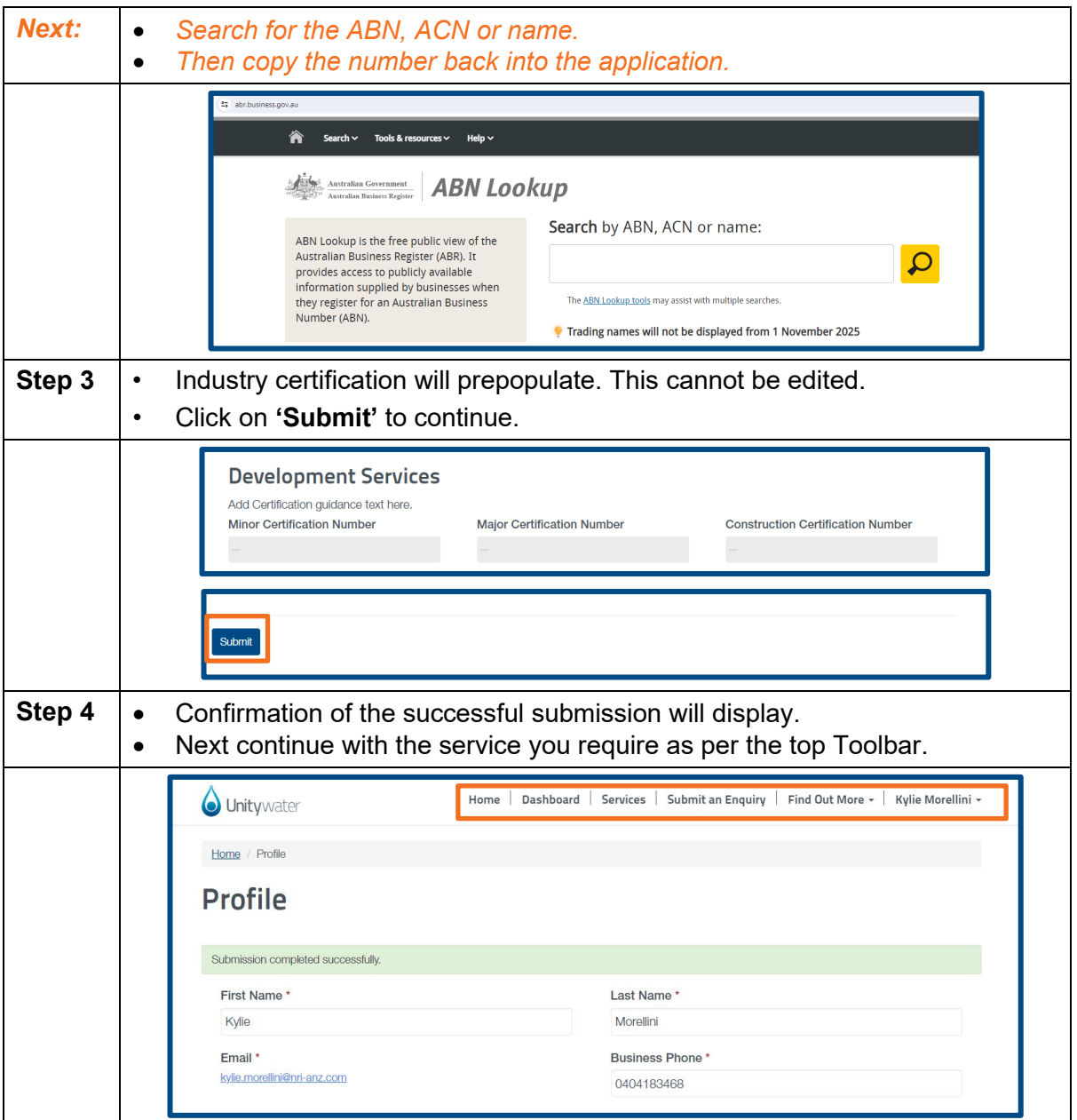

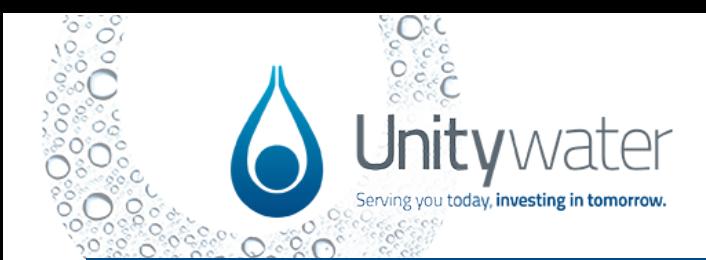

<span id="page-10-0"></span>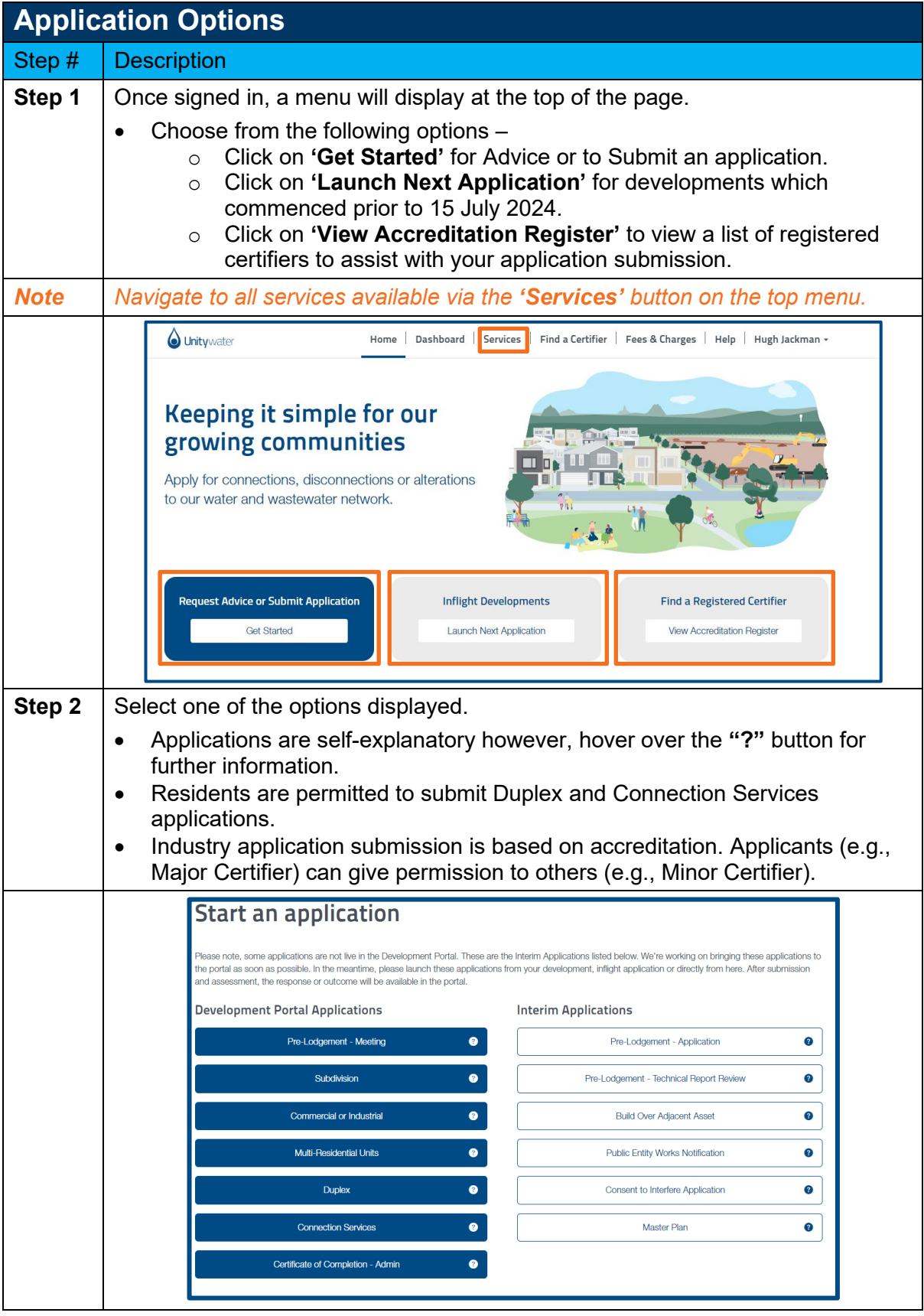

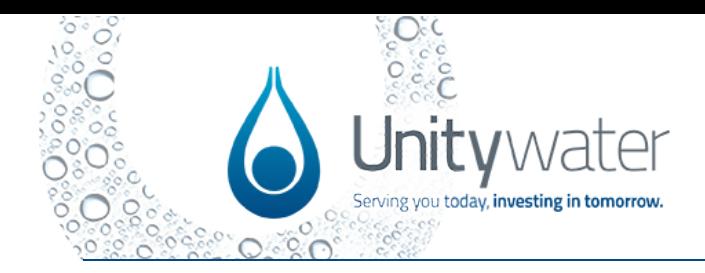

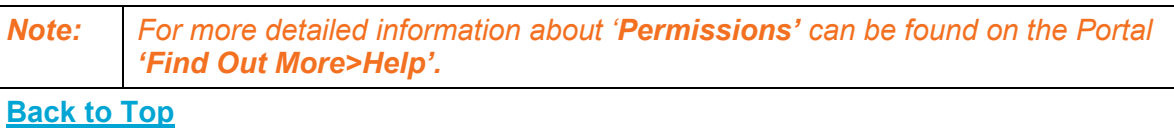

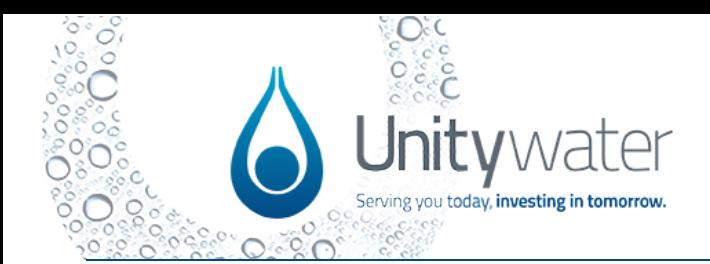

<span id="page-12-0"></span>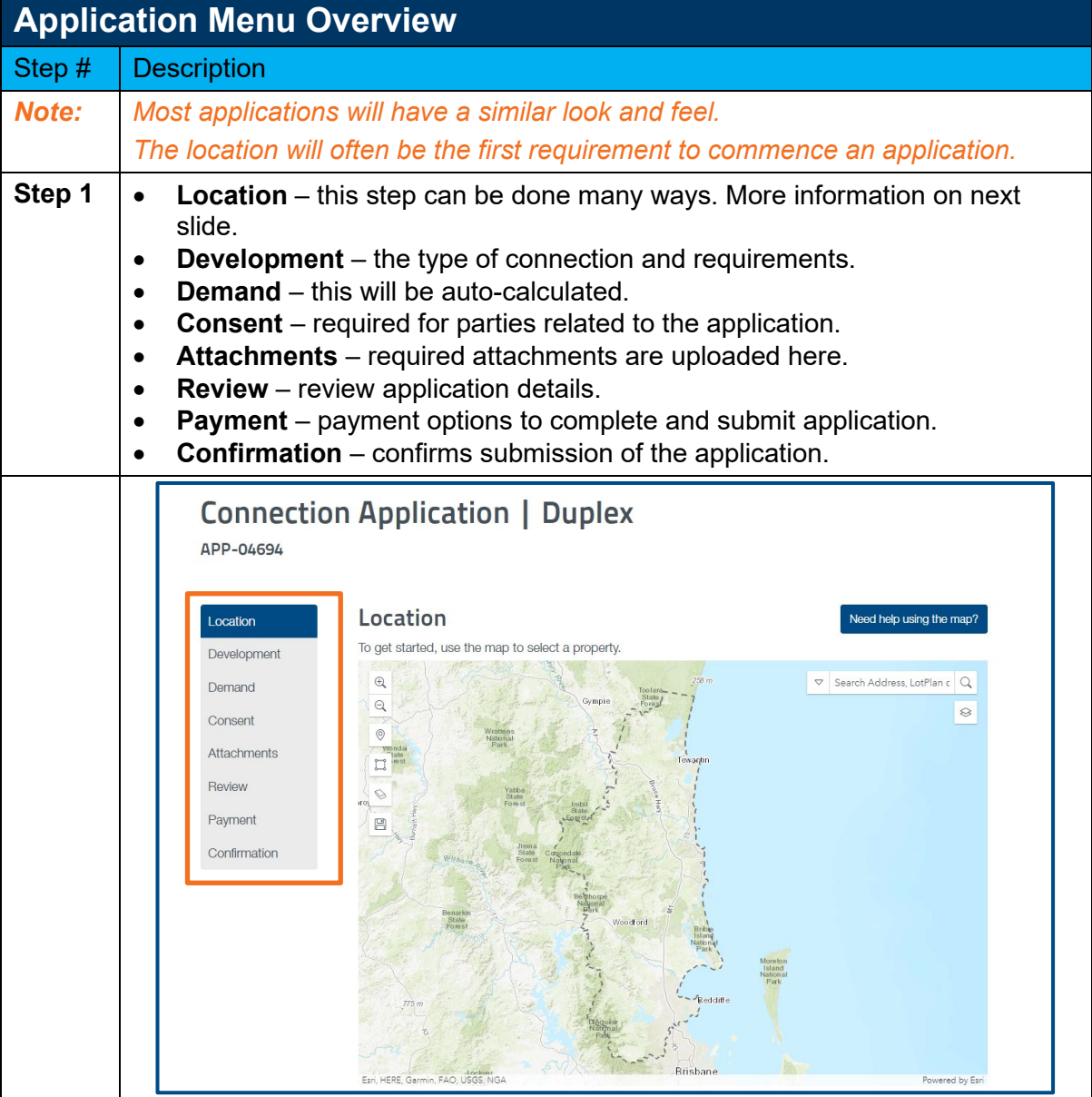

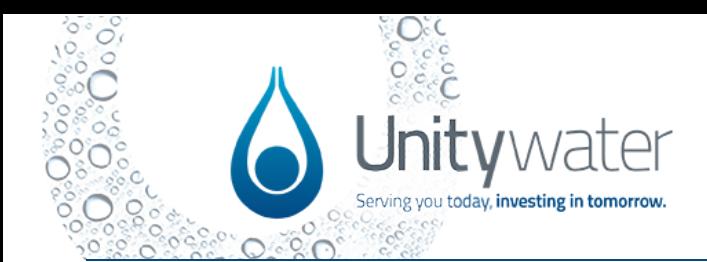

<span id="page-13-0"></span>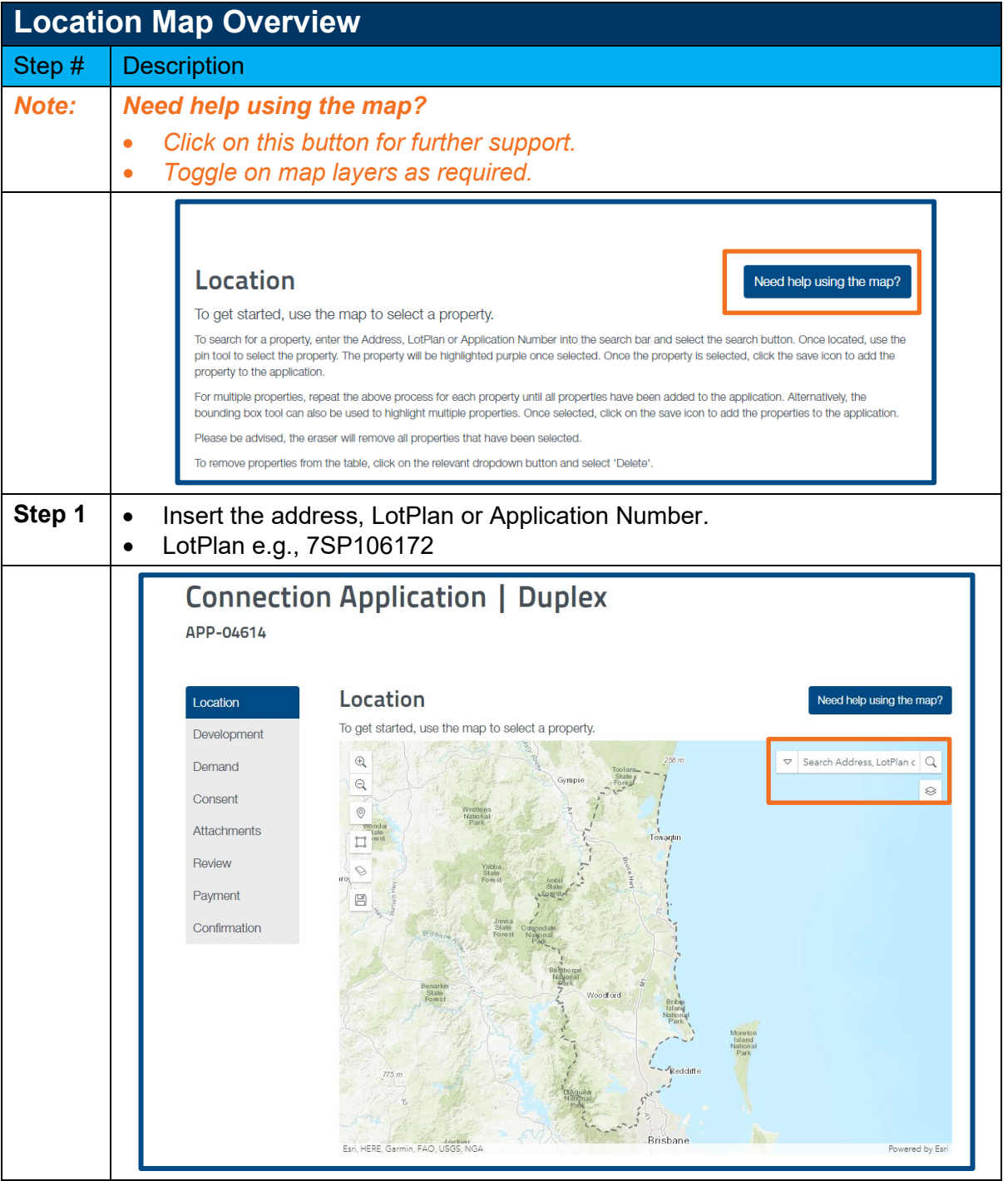

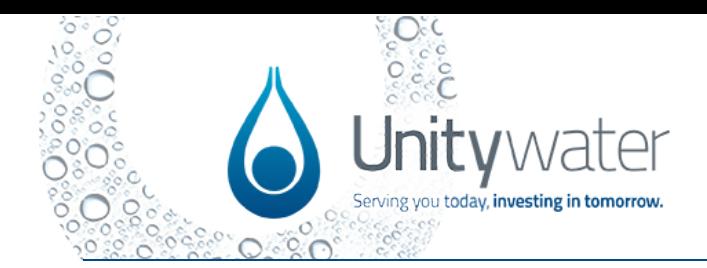

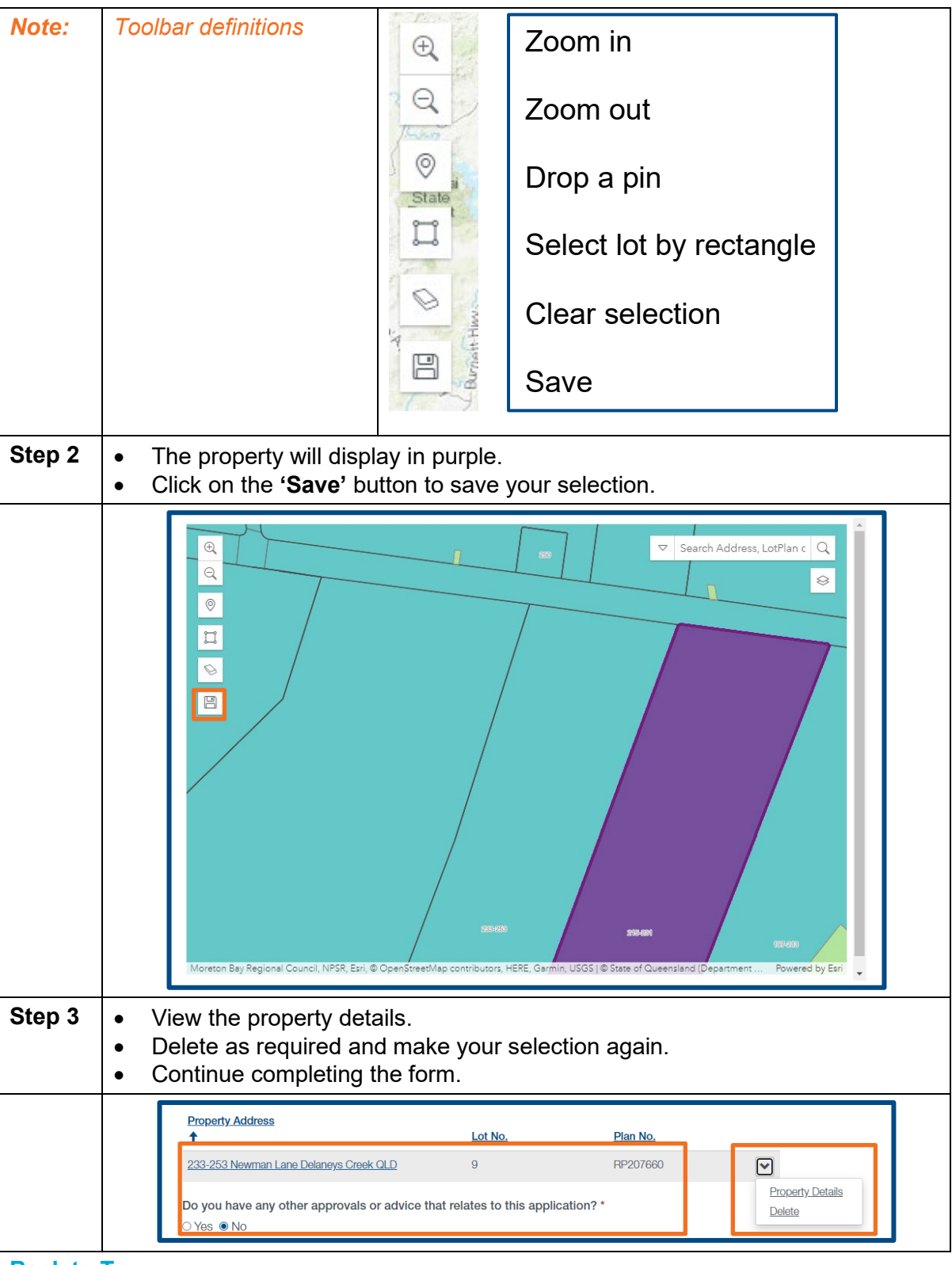

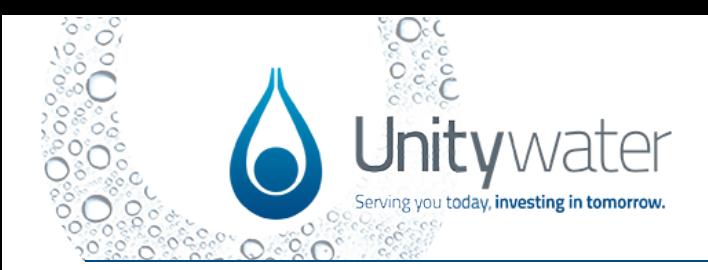

<span id="page-15-0"></span>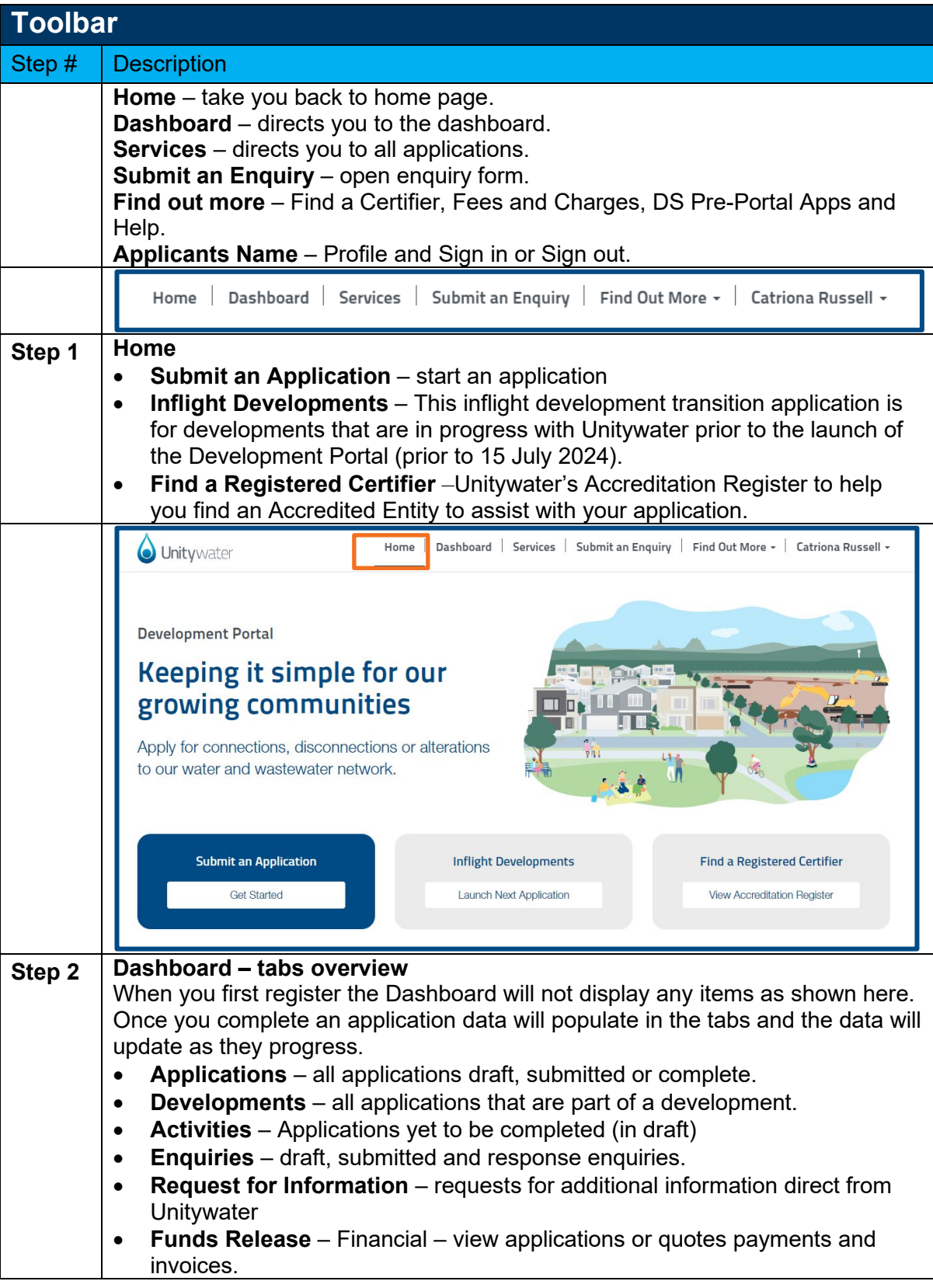

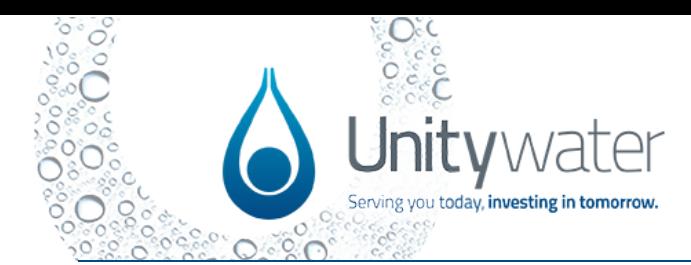

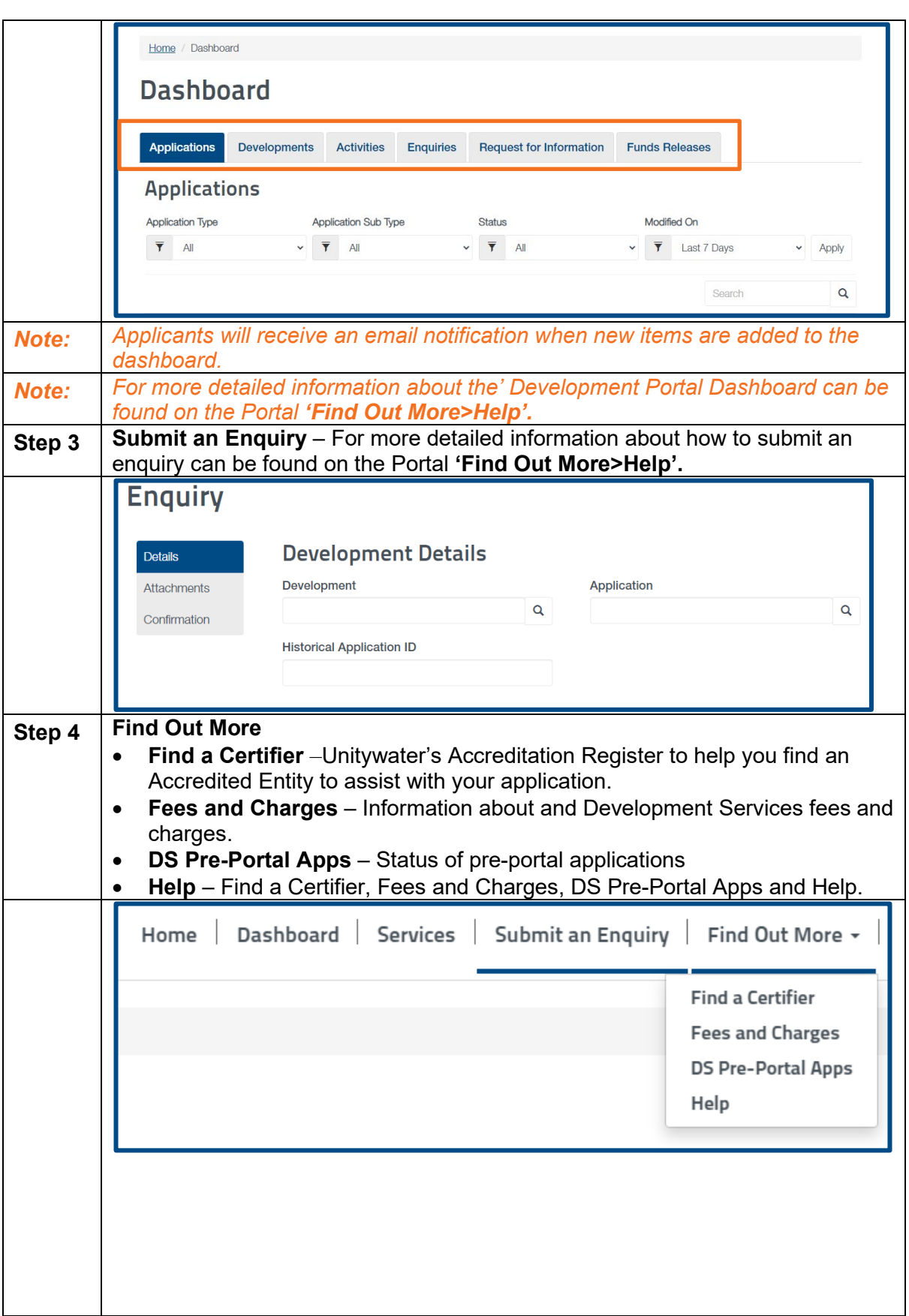

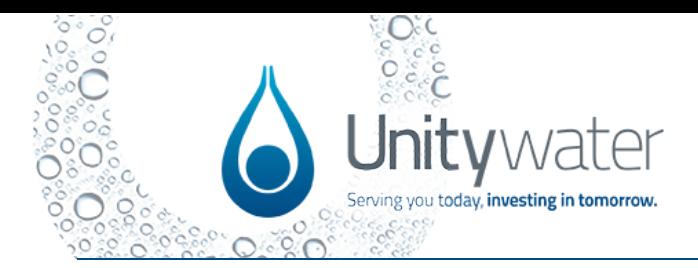

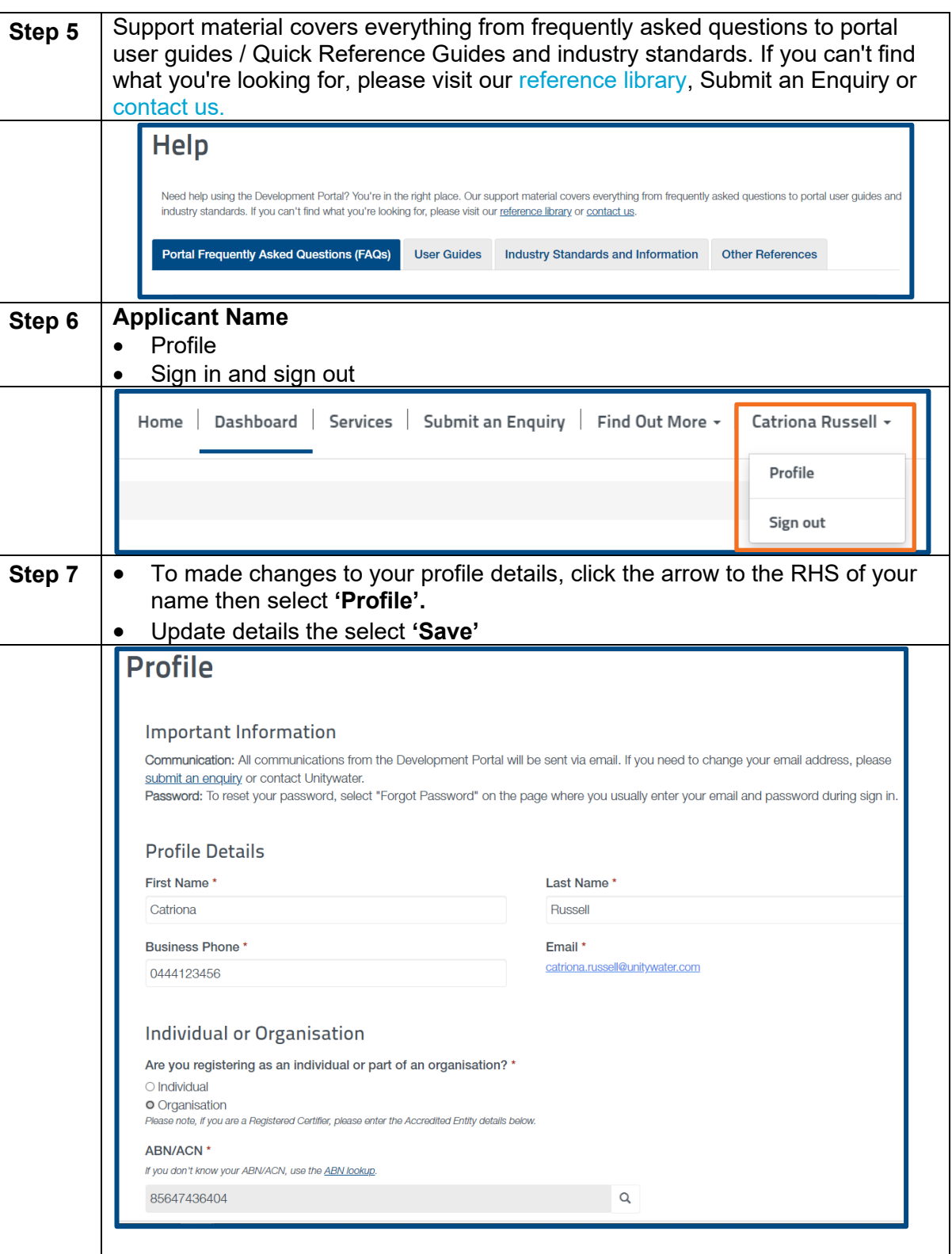

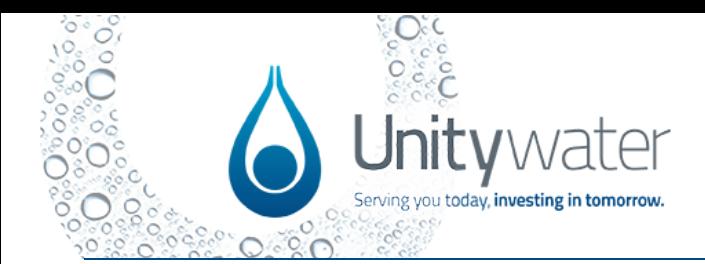

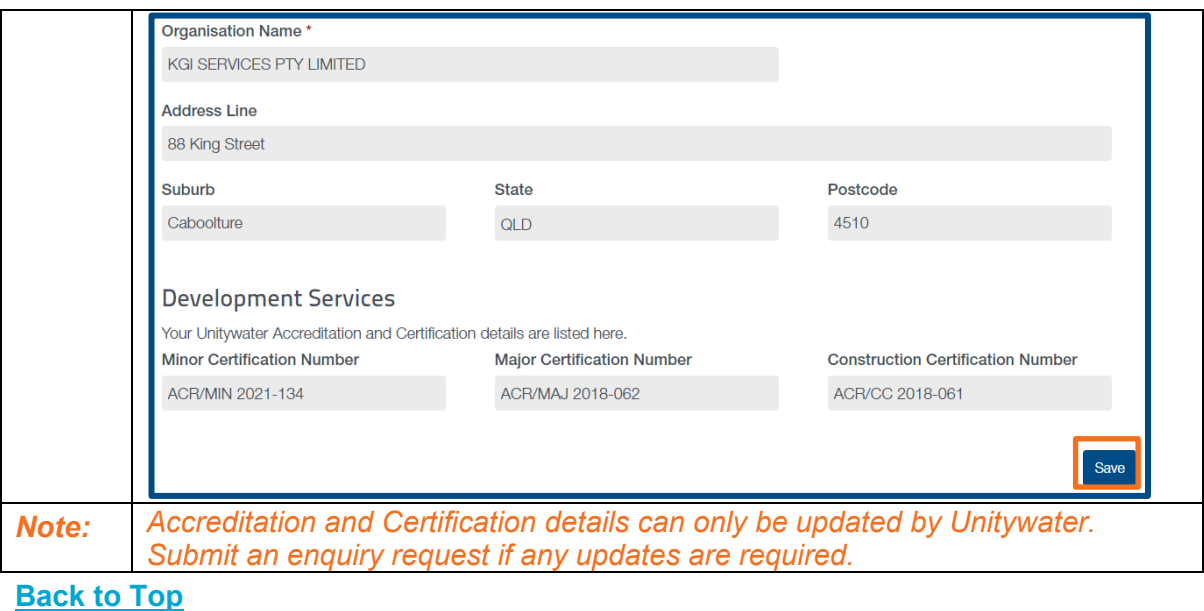

If you experience user or technical difficulties, please submit an enquiry via the Development Portal or email [developmentportalsupport@unitywater.com.](mailto:developmentportalsupport@unitywater.com) Emails will be responded to within 24 hours.